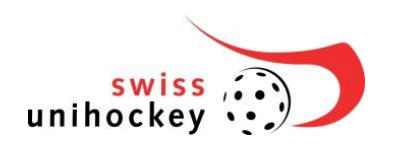

## **Instructions pour l'outil d'inscription des swiss unihockey Games**

**1. Aller sur le site web:**

[www.swissunihockeygames.ch](http://www.swissunihockeygames.ch/)

**2. Login:**

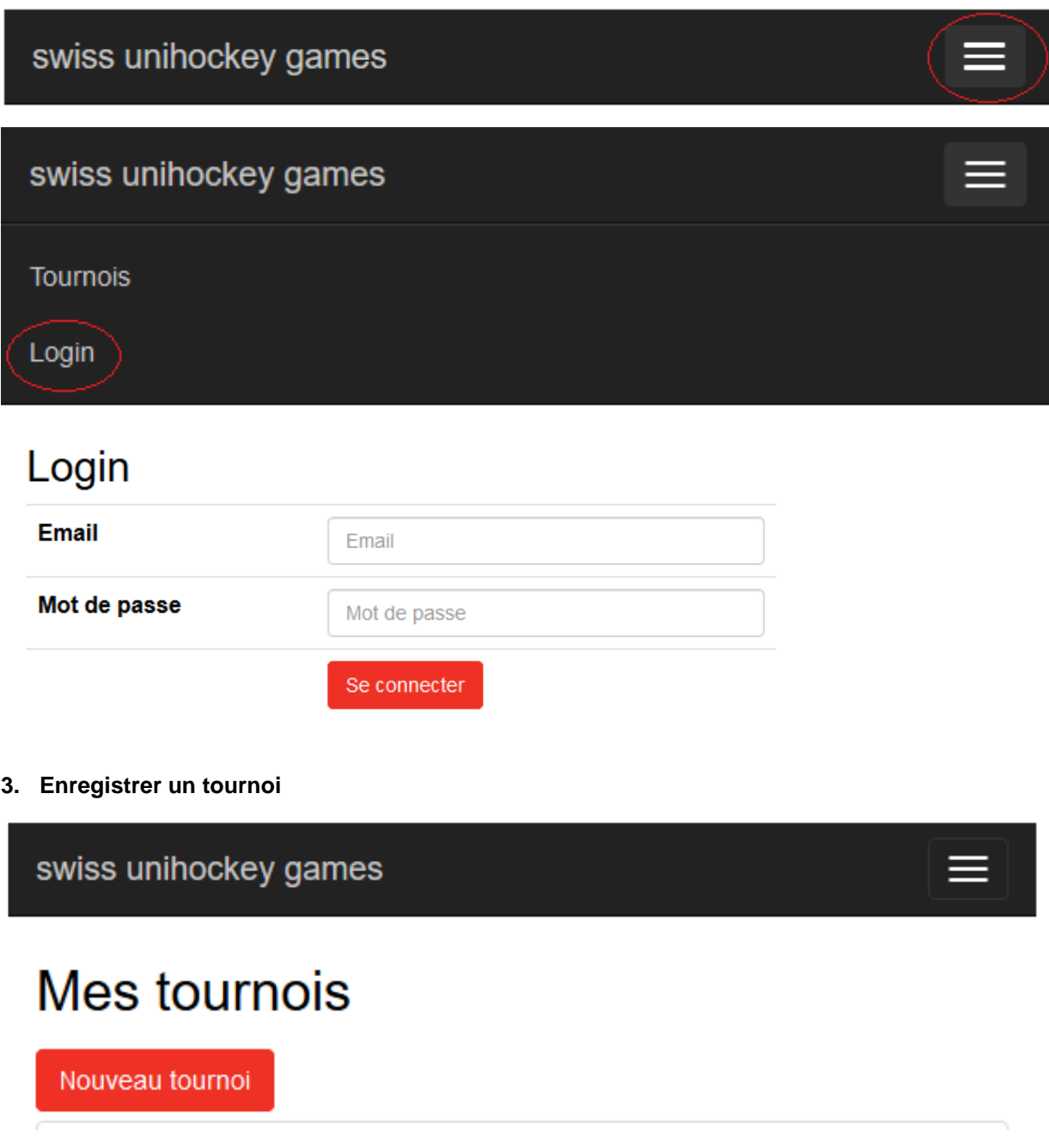

Remplir tous les champs obligatoires (\*)

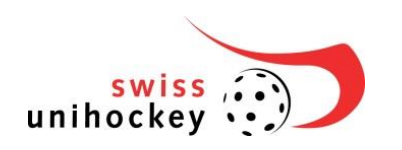

swiss unihockey games

## Nouveau tournoi

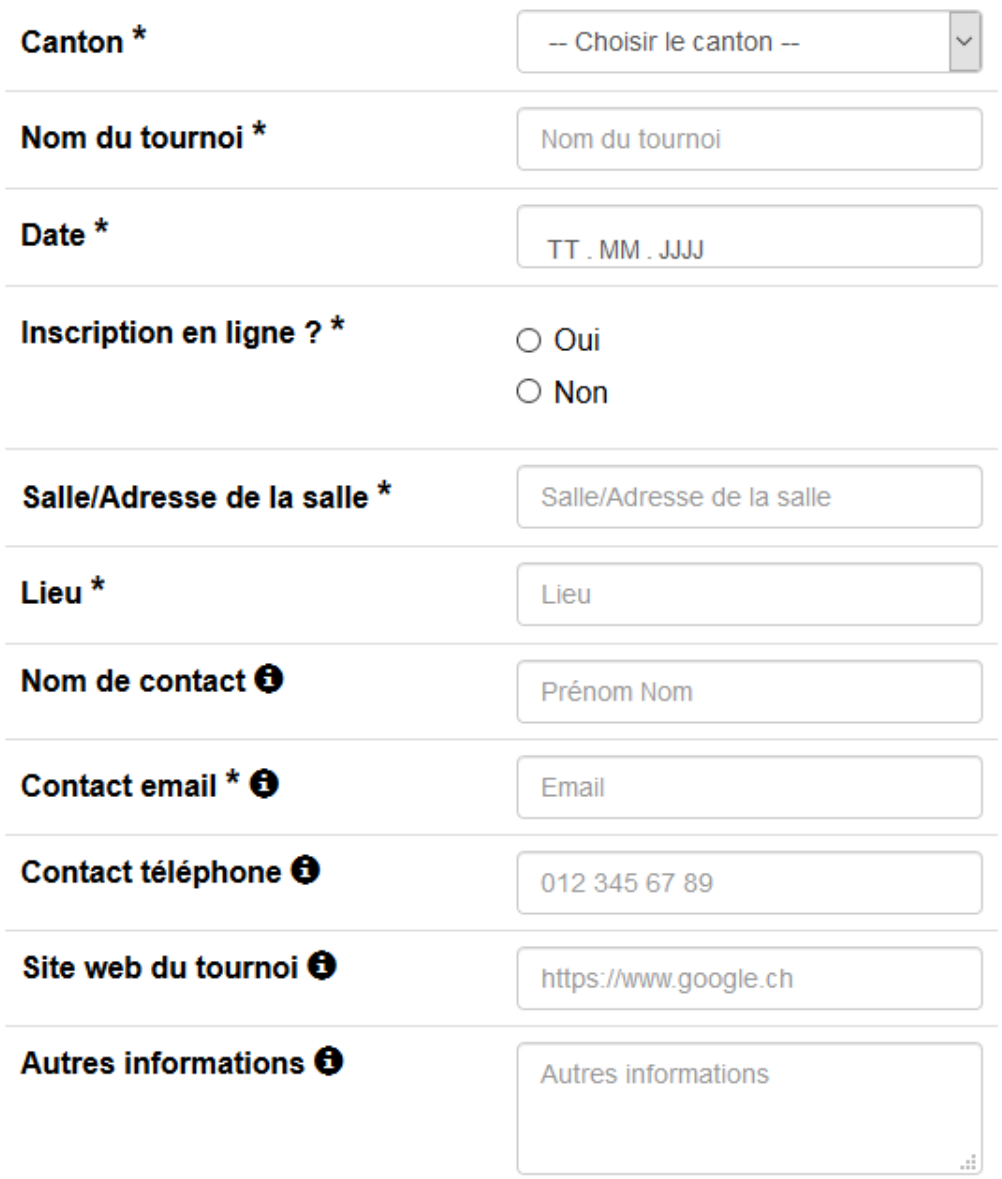

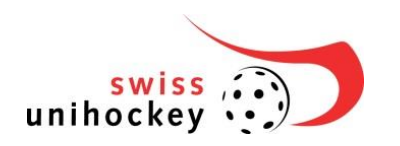

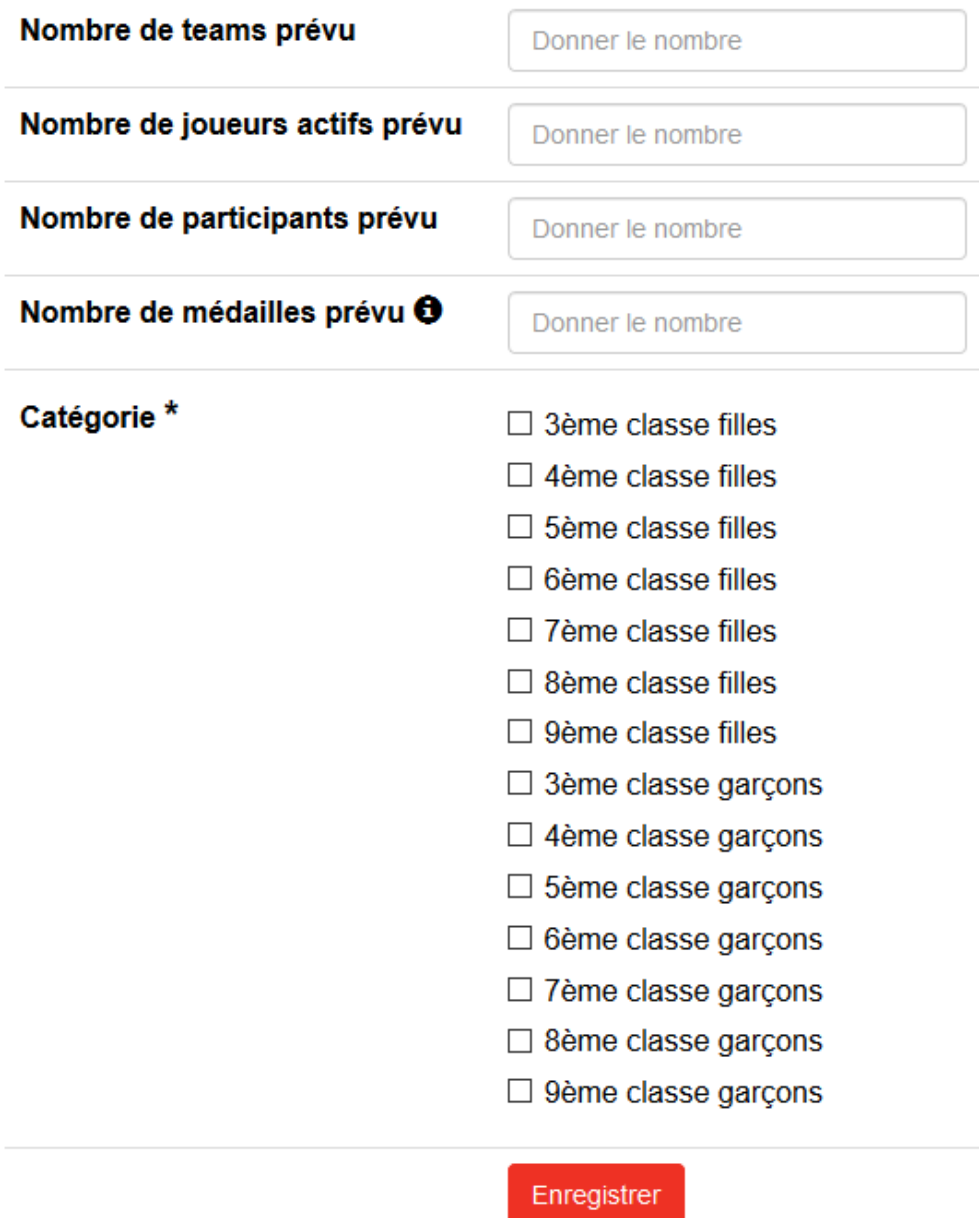

**4. Enregistrer un tournoi**

**5. Un mail de confirmation automatique est généré**